## **Backing Up All Files**

Before making backup, make sure that enough free space is left in the computer's hard disk (HDD).

## **Memo :**

To select/move cursor towards up/left or down/right, press the button UP/< or DOWN/>.

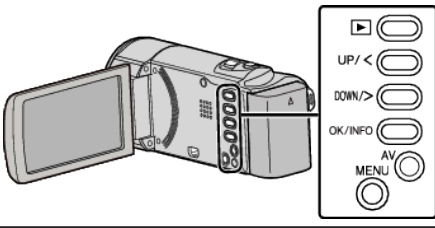

*1* Open the LCD monitor.

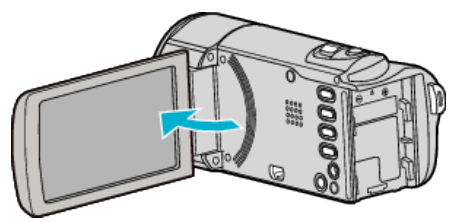

*2* Connect the USB cable and the AC adapter.

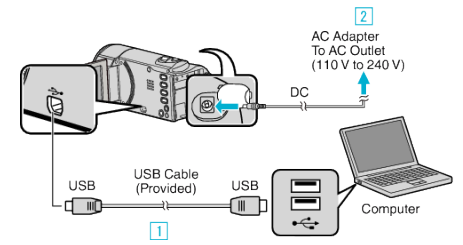

- 1 Connect using the provided USB cable.
- **2** Connect the AC adapter to this unit.
- 0 This unit powers on automatically when the AC adapter is connected.
- 0 Be sure to use the supplied JVC AC adapter.
- 0 The provided software LoiLoScope AX starts up on the computer. The subsequent operations are to be performed on the computer.
- 3 Select the files to back up.

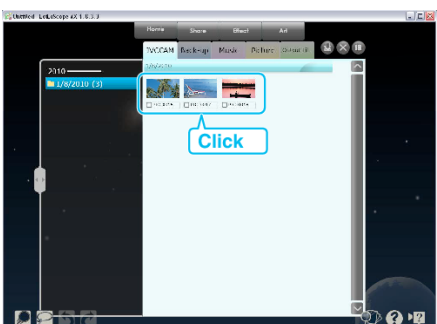

*4* Select "Back-up".

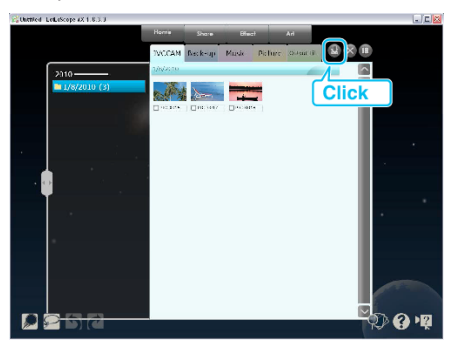

*5* Start backup.

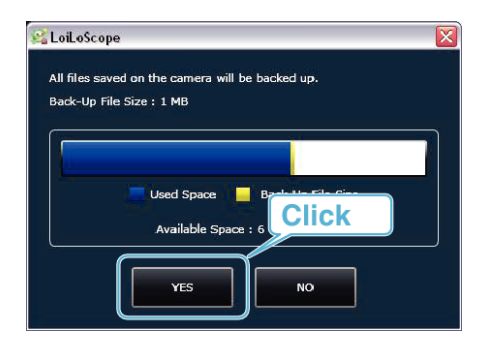

0 Backup starts.

## **Memo :**

- 0 Before making backup, load the SD card in which the videos are stored on this unit.
- 0 After backing up your files using the provided software, they cannot be restored to this unit.
- 0 If you encounter any problems with the provided software LoiLoScope AX, please consult the "Customer Support Information".

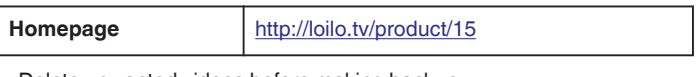

0 Delete unwanted videos before making backup. It takes time to back up many videos.

## **Disconnecting this Unit from Computer**

*1* Click "Safely Remove Hardware and Eject Media".

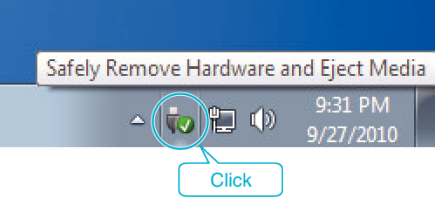

- *2* Click "Safely Remove USB Mass Storage Device".
- *3* (For Windows Vista) Click "OK".
- *4* Disconnect the USB cable and close the LCD monitor.